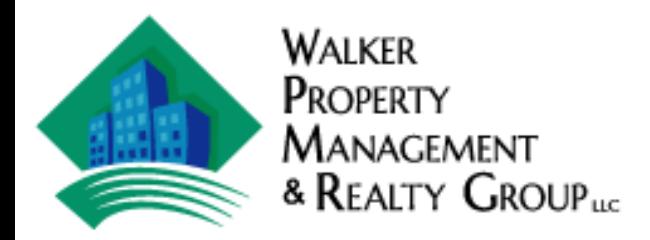

## **How to Submit a Maintenance Request**

1. Go to Walker Property Management Website homepage:

— www.WPMrents.com

- 2. Click on the "Tenant Service" tab at the top of the page.
- 3. Click on "Maintenance Request"
- 4. Log into your portal
- 5. Fill out the required information
- 6. Click "Submit"

## **Through Appfolio:**

- 1. Log in
- 2. On the Menu tab click on "Maintenance" or "Contact Us"
- 3. Click on "Maintenance Request"
- 4. Fill out the required information
- 5. Click "Submit"